# Prentice Centre Bulletin

Mr Teakle  $\Gamma$  renece centre

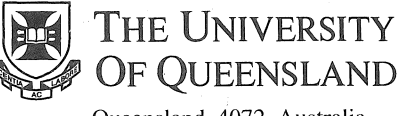

Queensland 4072 Australia

For enquiries or mailing list amendments, contact:

> Client Service Counter Room 207, Ground floor Prentice Building Telephone (07) 365 4400 Facsimile (07) 365 4477 Email help@cc.uq.edu.au

#### NUMBER 47 **AUGUST 1994**

# Audiovisual Equipment Display

Audiovisual Services is presenting a display of all the audiovisual equipment you are likely to encounter in lecture theatres. This will give you an opportunity to see how the equipment works, and how it will benefit your lectures and presentations. Staff are welcome to visit the display at their leisure during the day.

As well as existing equipment, you will see new audiovisual equipment available in lecture theatres in 1995 including:

- *Sony VPH-1271 QM Multiscan projector* for computer data and video projection.
- Sony VPL-350QM LCD projector video projection incorporating the latest Liquid Crystal technology.
- *EIKI LC-5000 computer/video projector* which will project onto a huge screen. This projector has a remote controlled "pointer" similar to a mouse, to point out features of your display easily.
- Canon Presenter similar to an overhead projector, but with the ability to project paper, books, your hands, plus much more, instead of transparencies.

Visitors who have radio microphones are invited to bring them along. We'll check the microphones *free-of-charge* while you browse the display.

You'll also be able to find out about changes to lecture theatres for 1995. This display has been organised to give lecturers enough time to plan for 1995 lectures. All equipment is available for hire.

> Wednesday 14 September 1994, 10 am - 5 pm Kathleen Room, Staff and Graduates Club

Contact Col Gilmour in Audiovisual Services on ext 54032 for further information.

# laser Printing on UQVAX Simplified

UQVAX Clients no longer need to struggle with long, tortuous print commands. You will now find it easier to print to Prentice's laser printers.

New software will be released on the Exhibition holiday (17 August 1994) which will automatically detect the data type of your files and translate them to PostScript if required, for straight forward laser printing.

The software can print on the Digital PrintServer 40 (PSB\$PRINT) and PrintServer 20 (PSD\$PRINT), and it is already available for the Apple LaserWriter (PSA\$PRINT). The new software, called DECprint Supervisor, allows you to print the following file types in addition to Text and PostScript:

• ANSI files

- DDIF (Digital Document Interchange Format) bitonal image files
- ReGIS graphics files
- TEKTRONIX 4010 or 4014 files

• PCL files (generated for printing on HP LaserJet lID printers)

• files created for IBM Proprinter XL24 printers.

This means you no longer have to remember special queue names or invoke special translators before queueing your files. To print a file, type:

\$PRINT myfile.xyz /QUEUE=PSD\$PRINT

where myfile .xyz is the name of your file. Substitute PSA\$PRINT or PSB\$PRINT for PSD\$PRINT if you prefer the other printers. *continued on page* 2 ...

### Successful introduction of new Multiple Choice **Exam Marking Service**

The new Multiple Choice Exam Marking Service, introduced for the June 1994 Exam period, has been a big success for Prentice clients.

The new service not only introduced faster and more accurate scanning equipment, but also cheaper charges and new reports.

Comparing pricing to previous exam periods, all clients saved at least 10% with some clients marking larger exams saving up to  $25\%$ .

More than 100 University exams were marked with the new equipment. Operators scanned 22000 answer sheets.

The old system was kept for clients still using the old answer forms. However from Semester 2, all exams must be answered with the new forms available from Examinations or Stores.

Anyone needing further information about this service should contact Peter Casson in Operations on ext 54129.

## Easier electronic mail addressing on UQVAX

Users of VMS MAIL on UQVAX do not need IN% or quotes anymore when specifying an electronic mail address.

Now you need to specify only your recipient's username, and the domain if you are targeting a remote computer (eg, f.nerk@astrology.aries.edu.au).

This applies only to VMS MAIL on UQVAX, that is, the mail command. It does not apply to DEC Windows Mail.

If you are unsure about someone's address, the telephone command will search the University's internal telehone directory and display electronic mail addresses. Type the telephone command followed with a surname, given name, phone or department, for example: \$ tele fred

This search will find every "fred".

Contact Client Service on 54400 if you have any queries.

# Prentice Course Schedule

*Prentice has scheduled courses until the end ()f Octoher* 1994. *Clients interested in courses during Septemher or Octoher should contact Client Service on* 365 *4400 for the full course schedule.* 

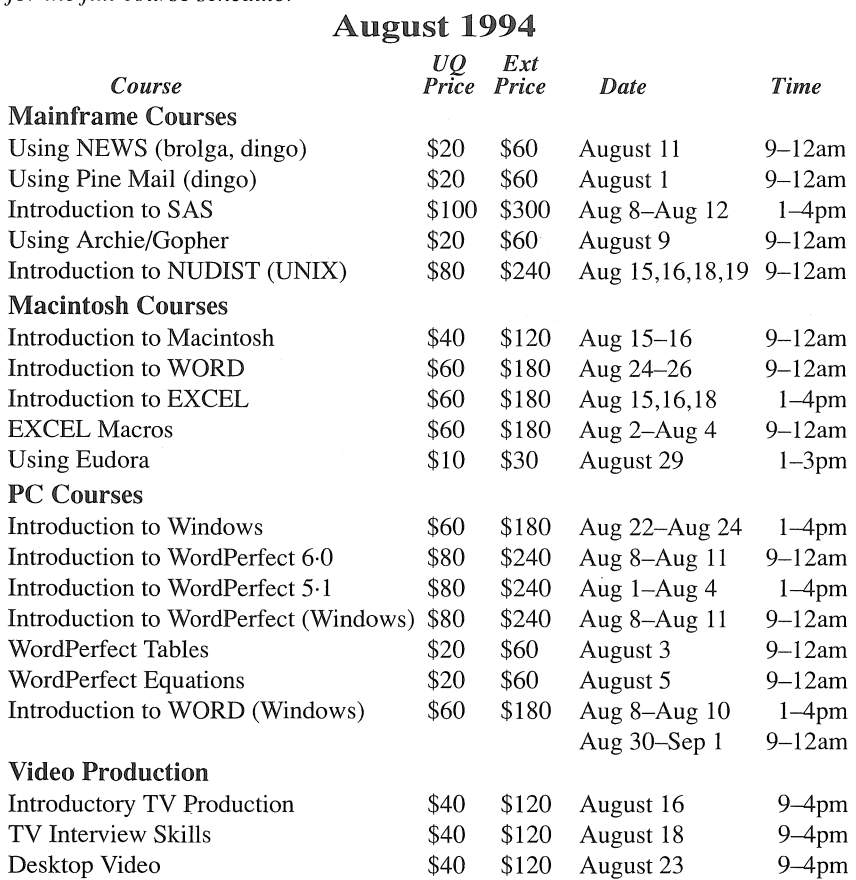

#### Bookings and Payment

To enrol in any course, telephone 365 4400, email help@cc.uq.edu.au or come to Client Services on Level 2 (ground floor), Prentice Building, from 8·30 am to 4·30 pm. Bookings must be confirmed by payment within 3 days, and prior to start of course.

Payment can be made either by Requisition for Interdepartmental Services, or by cash or personal cheque. The UQ Price is only available to University of Queensland staff and students.

Please address all correspondence to *Course Bookings. Prentice Centre.* 

#### Laser Printing on UQVAX Simplified *measure on page 1*

In most cases you won't have to specify the data type of your file because it will be determined by DECprint Supervisor based on the contents of the file and the file extension. If the software does not recognise your files correctly, we may be able to add your file extension to the standard list of file extensions for that data type, so please contact us.

You can include a DATA\_TYPE parameter in your PRINT command to ensure the correct interpretation in all cases. If your text files have specific formatting needs that cannot be met with the Digital translator, you should continue to use your existing utilities (eg, PSPRINT) to convert them before printing.

The new software makes data-type specific queues like ANSI\_LPS20 and UQADM\_ANSI redundant. These queues will eventually disappear, but we will give you plenty of warning so you can remove all references to them from your command files and programs.

To set your account to laser print all your VMS MAIL messages on the PrintServer 20, type: MAIL> SET QUEUE PSD\$PRINT (sets this permanently) To queue a message, type PRINT. The message will print when you exit MAIL.

Alternatively, add this command to your login.com file:

. \$ define SYS\$PRINT PSD\$PRINT

Then, to send your file to print on the PrintServer 20, type PRINT inside MAIL or any other application which uses SYS\$PRINT for output.

If you have any queries please contact Client Service on 365 4400.

### Internet Virus Alert!

A Virus has been discovered on Internet that is disguised as CD-ROM shareware.

Unknown hackers have put the virus in a shareware file and released it on the Internet. The virus is named "CD-IT".

#### Do not download CD-IT. It will corrupt your hard drive.

The program is allegedly a shareware PC utility that will convert an ordinary CD-ROM drive into a CD-Recordable (CD-R) device. This is technically impossible. Instead, the virus destroys critical system files on a user's hard drive. The program also immediately crashes the CPU, so it forces the user to reboot. The virus then stays in memory.

For information and pricing on VirusBuster, the software leader in the fight against computer viruses, refer to *FactSheet 10: VirusBuster protection for your computer.* 

### Free UQVAX Emaii Accounts to Discontinue

Free UQVAX Email Accounts will be disabled soon, so anyone still with one of these accounts should arrange transfer to a Resource Kit.

The Resource Kit is an improved service, offering clients access to UQnet along with some network services such as electronic mail and Internet tools (Archie, Gopher).

Clients can attend a free training course on Using Pine Mail  $-$  we are keen to help clients make a smooth transition. Clients needing more information should contact Client Service on ext 54400.

Note this does not affect clients with charged accounts, nor does it affect UQADM clients. In our attempt to minimise jargon in the last *Bulletin,* we may have misled some people. *Sorry!* 

#### FactSheets are available from the Client Service Counter New *FactSheets* in July:

- 1: Using UQVAX
- 7: Using News with your Resource Kit *FactSheets* Updated in July:
- 12: About Computer Slide Creation and Imaging Services

**CLIENT SERVICE**<br>\* 365 4400 **\***